Thank you for purchasing PLANET 12/24-Port 802.3at/802.3af High Power PoE Injector Hub.

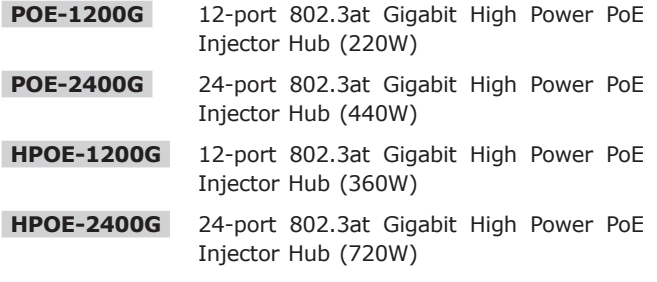

Unless model number is specified, the term **"PoE Injector Hub"** in the following sections means the series of the product.

#### **1. Package Contents**

The box should contain the following items:

- PoE Injector Hub x 1
- $\bullet$  Quick Installation Guide x 1
- $\bullet$  Power Cord  $\times$  1
- $\bullet$  Rubber Feet  $\times$  4
- $\bullet$  Two rack-mounting brackets with attachment screws  $\times$  1 (set)

If any item is found missing or damaged, please contact your local reseller for replacement.

 $-1 -$ 

Please note that the PoE Injector Hub is configured through an Ethernet connection, and make sure the manager PC must be set on the same IP *subnet address*, for example, the default IP address of the PoE Injector Hub is *192.168.0.100* (the factory-default IP address), then the manager PC should be set at 192.168.0.x (where x is a number between 1 and 254, except 100), and the default subnet mask is 255.255.255.0.

Enter the default IP address to enable the Web login screen to appear as in Figure 1.

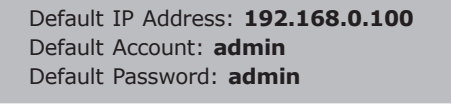

Note

The following screen is based on HPOE-2400G. For HPOE-1200G / POE-1200G / POE-2400G, the web screen is the same as HPOE-2400G.

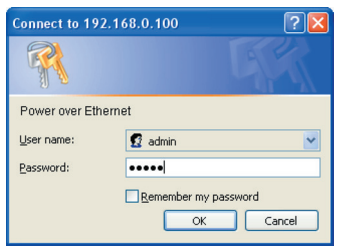

**Figure 1.** Web Login Screen of PoE Injector Hub

### **2. Requirements**

The following equipment is necessary for further management.

Network cables:

Use standard network (UTP) cables with RJ45 connectors.

Subscriber PC is installed with Ethernet NIC (Network Card)

The operating system of subscriber PC uses Windows XP/2003/Vista/7/8/2008, MAC OS X or later, Linux, UNIX, or other platforms that are compatible with TCP/IP protocols.

## **3. Starting Web Management**

You can manage the PoE Injector Hub remotely by having a remote host with Web browser, such as Microsoft Internet Explorer, Google Chrome or Mozilla Firefox.

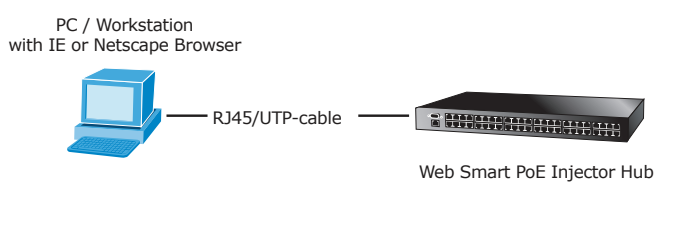

After entering the user name and password in login screen. The web main screen appears as in Figure 2.

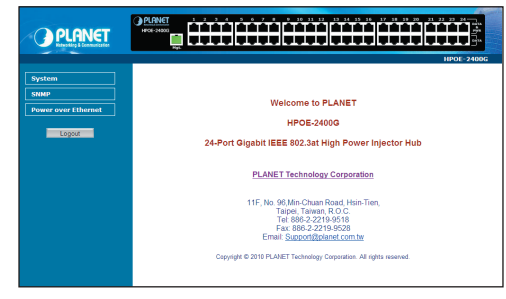

**Figure 2.** Web Main Screen of POE Injector Hub

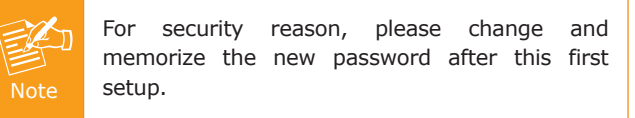

## **4. IP Address has been changed or password has been forgotten**

To reset the IP address to the default IP address "192.168.0.100" or reset the login password to default value, press the hardware reset button on the rear panel for about 10 seconds. After the device is rebooted, you can login the management Web interface within the same subnet of 192.168.0.xx.

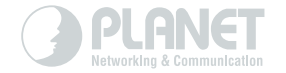

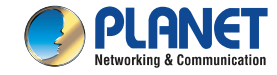

#### **Quick Installation Guide**

## **PoE Injector Hub** HPOE-1200G / HPOE-2400G POE-1200G / POE-2400G

# www.PLANET.com.tw

# 12/24-Port 802.3at/af PoE Injector Hub

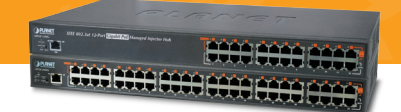

#### **PLANET Technology Corp.** 2010-AF0260-00

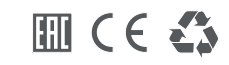

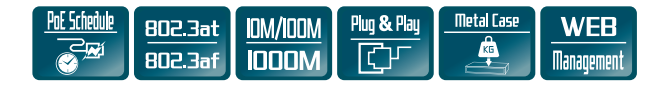

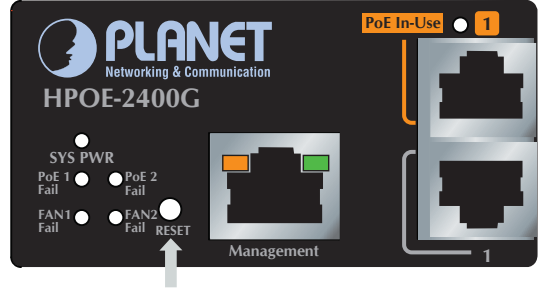

Hardware Reset

**Figure 3.** POE-2400G / HPOE-2400G Reset Button

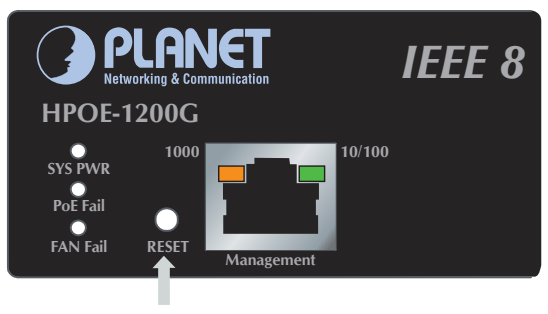

Hardware Reset

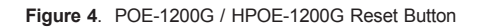

#### **5. Customer Support**

Thank you for purchasing PLANET products. You can browse our online FAQ resource and User's Manual on PLANET Web site first to check if it could solve your issue. If you need more support information, please contact PLANET switch support team.

PLANET online FAQ: http://www.planet.com.tw/en/support/faq.php?type=1

Switch support team mail address: support\_switch@planet.com.tw

POE-1200G / POE-2400G / HPOE-1200G / HPOE-2400G User's Manual:

http://www.planet.com.tw/en/support/download. php?type1=2&model=&type

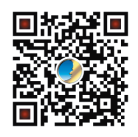

(Please select your switch model name from the drop-down menu of Product Model.)

Copyright © PLANET Technology Corp. 2015.

Contents are subject to revision without prior notice. PLANET is a registered trademark of PLANET Technology Corp. All other trademarks belong to their respective owners.